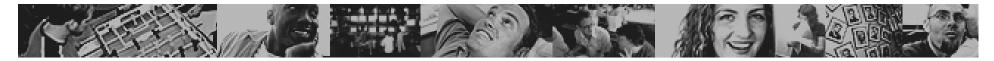

#### EURO RSCG CIRCLE

#### ×

#### Migrating From Unix to Linux – An Oracle's Journey

By Yomi Odedeyi, O.C.P. yomi.odedeyi@eurorscg.com January 2003

- Part 1: Justifications
- Part 2: Preparation
- Part 3: Making the Move
- Part 4: Lessons Learned

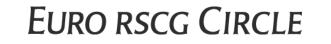

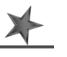

#### **DBA** Studio

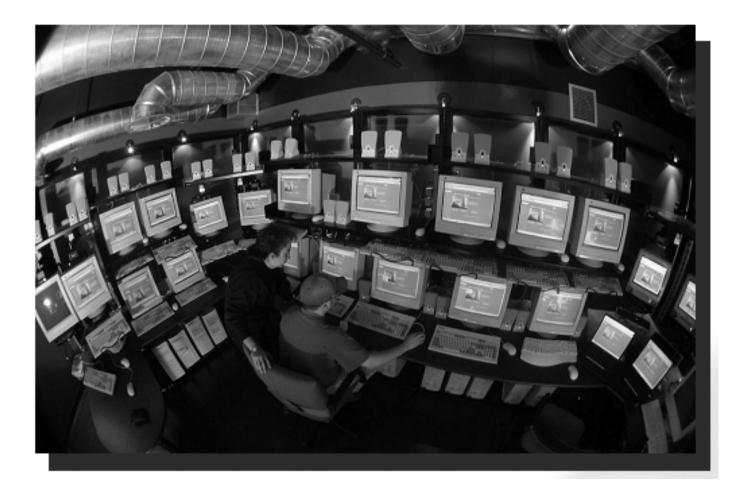

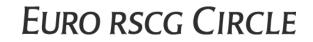

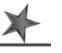

#### Housekeeping Issues

- I am no authority, just a humble dba speaking from my own personal experience. I reserve the right to be wrong.
- This is an interactive session feel free to stop me and ask questions at any time. I reserve the right not to know the answer.
- There will be no Euro RSCG freebies afterwards. This is all you're gonna get!!

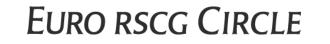

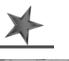

# Justifications

**EURO RSCG CIRCLE** 

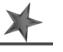

#### What Does Circle Do?

- A Subsidiary of EURO RSCG Worldwide — advertising services, corporate communications and marketing services conglomerate.
- EURO RSCG Circle's offerings are e-CRM consulting, creative development, digital marketing services and technology integration
- Some Major customers:
  - IBM
  - Intel
  - MSNBC
  - Schlumberger
  - Bermuda Dept of Tourism
  - Symantec
  - Heinz

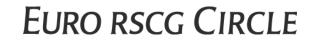

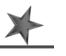

#### Why Did We Migrate?

- Client acceptance Our "Solaris only" solution was becoming increasingly difficult to sell to new customers
- Future compatibility
  - Circle is committed to Oracle, and Oracle is moving internally to Linux
- Lower on-going costs
- Reuse existing Intel hardware
- Transfer Existing Skillsets (or not) ③

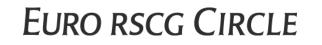

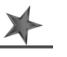

#### **Typical Solaris Hardware**

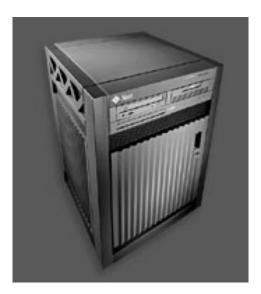

#### - Sun Enterprise 3500 Server

- An 8-way multiprocessing server with dynamic reconfiguration capabilities
- Base Price ~ \$140,000 this gets you:
  - Operating System, Four UltraSparc 900Mhz CPUs, 8GB RAM, 2 x 18GB SCSI Drives with Controller Hardware, No database storage.
  - Add another \$15K to \$25K for RAID database storage depending how much storage you need.
- Don't forget tape drives, uninterruptible power supply, management software.

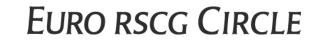

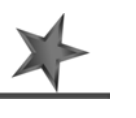

#### **Typical Linux Hardware**

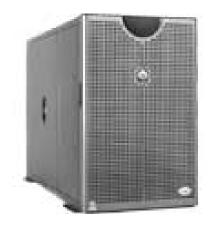

#### Dell PowerEdge 6600 Enterprise Server

- An 4-way multiprocessing server with dynamic reconfiguration capabilities
- Base Price ~ \$20,000 this gets you:
  - RedHat Linux Operating System, Four Intel Xeon 1.5Ghz CPUs, 8GB RAM, 2 x 18GB SCSI Drives with Controller Hardware, No database storage.
  - Add another \$15K to \$25K for RAID database storage depending how much storage you need.
- Don't forget tape drives, uninterruptible power supply, management software.

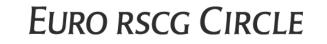

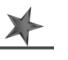

## Oracle 9i Enterprise Edition

Perpetual License Base price ~ \$40K per processor
Plus support cost ~ \$6K per processor per annum

Total for a 4 cpu server is around \$150,000 less applicable discounts depending on whether you're buying direct or through a reseller, etc.

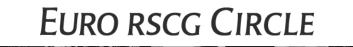

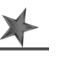

Cost Difference is Dramatic

Note: That was NOT an apples-to-apples comparison. But: almost any way you do the math, one solution is much cheaper than the other.

EURO RSCG CIRCLE

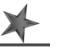

#### Cost is NOT the full story

- Solaris
- Offers unmatched numbercrunching ability
- Economies of scale for really large applications
- Downside: single point of failure

### Linux Intel

- Single 4-way server does not match the number-crunching capacity of the 8-way Sun box
- If you were to cluster enough Intel boxes together to match the Sun server, the Cluster software license would almost eat up the hardware cost difference.

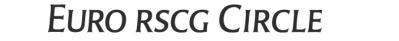

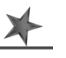

#### However Linux is Proven to have Lower TCO

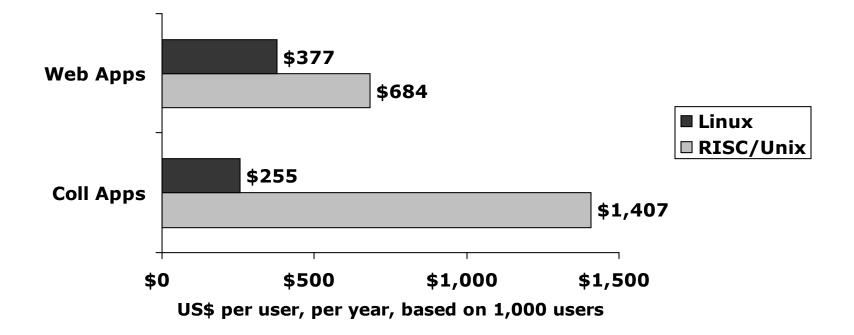

- "Linux saves enterprise customers 45% to 80% in TCO over RISC/Unix"
- Source: IDC 2001

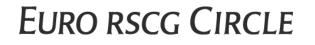

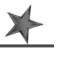

# Preparation

**EURO RSCG CIRCLE** 

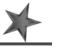

#### Size Up Your Databases

- Size up Oracle databases to be migrated
  - take a tape and measure:
    (a) dimensions of the server room
    (b) dimensions of the server boxes
    then (a) minus (b) = Oracle database size
- Use a select such as this instead:

select a.tablespace\_name name, b.tablespace\_name dummy, sum(b.bytes)/count( distinct a.file\_id||'.'||a.block\_id ) bytes, sum(b.bytes)/count( distinct a.file\_id||'.'||a.block\_id ) sum(a.bytes)/count( distinct b.file\_id ) used, sum(a.bytes)/count( distinct b.file\_id ) free, 100 \* ( (sum(b.bytes)/count( distinct a.file\_id||'.'||a.block\_id )) -(sum(a.bytes)/count( distinct a.file\_id ) )) / (sum(b.bytes)/count( distinct a.file\_id ) )) / (sum(b.bytes)/count( distinct a.file\_id ) )) / (sum

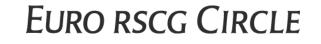

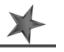

#### Script to Check Database Size

 You can use the online version of the select at <u>http://www.conspectech.ca/tips/archives/000008.html</u> which gives you a nice looking report like this:

|                 | Current       | Auto-Extend   | Current       | Current       | % Used    | % Used    |
|-----------------|---------------|---------------|---------------|---------------|-----------|-----------|
| Tablespace Name | Total Bytes   | Max Bytes     | Used Bytes    | Free Bytes    | Current N | Max Bytes |
|                 |               |               |               |               |           |           |
| DATA_01         | 1,468,006,400 | 2,097,152,000 | 751,828,992   | 716,177,408   | 51.21     | 35.85     |
| DRSYS           | 88,080,384    | 0             | 8,192         | 88,072,192    | 0.01      | ######    |
| INDEX_01        | 1,468,006,400 | 2,097,152,000 | 1,372,192,768 | 95,813,632    | 93.47     | 65.43     |
| LOB_01          | 157,286,400   | 0             | 8,192         | 157,278,208   | 0.01      | ######    |
| RBS             | 541,065,216   | 0             | 121,643,008   | 419,422,208   | 22.48     | ######    |
| SYSTEM          | 501,219,328   | 0             | 271,720,448   | 229,498,880   | 54.21     | ######    |
| TEMP            | 262,144,000   | 0             | 152,838,144   | 109,305,856   | 58.30     | ######    |
|                 |               |               |               |               |           |           |
| sum             | 4,485,808,128 | 4,194,304,000 | 2,670,239,744 | 1,815,568,384 |           |           |

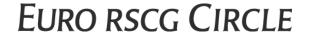

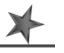

#### More on Sizing

- In sizing your database, don't forget to account for space used by:
  - ORACLE\_HOME directory
  - Online redo logs
  - Control files (these can be large if RMAN info is stored inside)
  - Init and parameter files
  - archive logs kept on disk
  - online backups kept on disk
  - udump, bdump, cdump and trace files

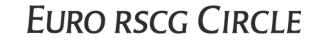

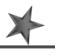

#### **Reorg Your Databases**

- This is a good time to reorganize the database:
  - Delete duplicate or inaccurate data
  - Archive redundant data (e.g. transaction records > 1 year)
  - Consider table partitioning
  - Drop unused indexes, etc
- Agree with business owners and users on rules to govern deletion/archiving.
  - Watch out for "oh s\*\*t" factor
  - Have good backups and be ready to rollback to status quo ante

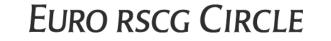

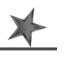

#### Last but not least

- Verify your server config /usr/platform/sun4u/sbin/prtdiag
- Verify server usage stats
- Check OS and Oracle error logs
- Check and list your cron jobs
- Develop a project timeline and identify who will play each role
- Communicate, communicate, communicate

 Use all of above information as inputs in determining your Linux hardware and storage needs

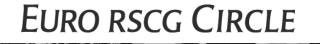

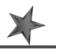

# Making the Move

EURO RSCG CIRCLE

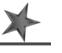

#### KISS

- Start with a KISS.
  - Do a dry run on a few test tables
  - Don't try to bite off too much at once
- Stay on same Oracle release/version, consider upgrading only after successfully changing OS
- Verify availability/certification of your Oracle version on your particular flavor of Linux

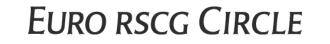

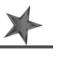

#### **Certification Matrix**

#### Certification Matrix: Oracle Server - Enterprise Edition on Intel Based Server LINUX

#### Server Certifications

| Linux OS                               | Oracle Version | Status    | Install Issue |
|----------------------------------------|----------------|-----------|---------------|
| SuSE SLES7                             | 9.2 (9i)       | Certified | None          |
| SuSE SLES7                             | 9.0.1 (9i)     | Certified | None          |
| SuSE 7.2                               | 9.0.1 (9i)     | Certified | None          |
| SuSE 7.1                               | 9.0.1 (9i)     | Certified | None          |
| Red Hat 7.1                            | 9.0.1 (9i)     | Certified | None          |
| Intel Caldera Open Unix 8 with LKP 8.0 | 9.0.1 (9i)     | Certified | None          |
| SuSE SLES7                             | 8.1.7 (8i)     | Certified | <u>Yes</u>    |
| SuSE 7.2                               | 8.1.7 (8i)     | Certified | <u>Yes</u>    |
| SuSE 7.1                               | 8.1.7 (8i)     | Certified | None          |
| SuSE 7.0                               | 8.1.7 (8i)     | Certified | None          |
| Red Hat 7.1                            | 8.1.7 (8i)     | Certified | None          |
| Red Hat 7.0                            | 8.1.7 (8i)     | Certified | <u>Yes</u>    |
| Red Hat 6.2 EE                         | 8.1.7 (8i)     | Certified | None          |
| Red Hat 6.2                            | 8.1.7 (8i)     | Certified | None          |
| Miracle Linux 2.0                      | 8.1.7 (8i)     | Certified | None          |
| Miracle Linux 1.0                      | 8.1.7 (8i)     | Certified | None          |
| Intel Caldera Open UNIX 8 with LKP 8.0 | 8.1.7 (8i)     | Certified | None          |

Copyright (c) 1995,2000 Oracle Corporation. All Rights Reserved.

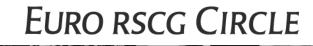

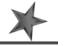

#### The Nitty Gritty 1

- Reverse-engineer source database see online version of the script for doing this at <u>http://www.conspectech.com/pro\_tips/archives/000363</u> .php
- Note where your sequence numbers are at: select sequence\_name, last\_number from user\_sequences;
- Export data from source tables use one file for each table instead of all tables in a single export file.
- Some suggested export parameters
  - DIRECT=TRUE
  - COMPRESS=YES
  - BUFFER=52428800

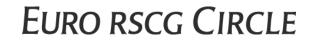

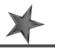

#### The Nitty Gritty 2

- Prepare target Linux box with same mount points as source server /u01, /opt, /raid, etc — more on next slide
- Install Oracle software on Linux box
  - For Oracle 8i only, see Metalink Note ID 148733.1 Oracle Installer will not start on Redhat 7.1 due to glibc issue. Download and install the workaround for this from Metalink.
- Adjust OS params as needed
  - LD\_ASSUME\_KERNEL=2.2.5
  - Ensure the \$ORACLE\_HOME is not in your /etc/ld.so.conf
- Create new instance with Locally Managed Tablespaces
- Install client software on web and app servers if applicable

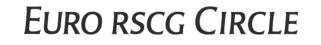

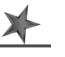

#### **OLTP Mount Points**

- A proper production OLTP database requires the following mount points:
  - 1. Oracle software installation and dba home directory no raid
  - 2. online redo logs and controlfiles multiplexed, no raid
  - 3. data tablespaces raid 5 (unless cost is no object)
  - 4. index tablespaces raid 5 (unless cost is no object)
  - 5. archive logs and exports no raid
  - 6. temporary datafiles no raid, if disk fails simply recreate
  - 7. rollback tablespace raid 0+1 this is a critical volume that Oracle cannot multiplex so we let the OS do it
- To balance cost and performance, use lots of smaller mirrored disks. The only way you could lose data is if you have simultaneous multiple disk failures. The current state of disk technology makes this possibility very remote.
- See the following doc for detailed explanation of this methodology <u>http://technet.oracle.com/deploy/availability/pdf/oow2000\_sane.pdf</u>

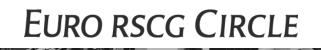

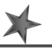

#### The Nitty Gritty 3

- Edit reverse-engineer script to remove old storage clauses; add table partitioning clauses if needed
- Pre-create users on new Linux instance
- Run reverse-engineer script to create objects on new Linux instance
- Disable all constraints
- Import data into new Linux instance with "IGNORE=YES"
- Enable your constraints
- Restart sequences at appropriate numbers

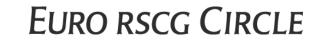

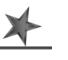

#### The Nitty Gritty 4

- Recreate your cron jobs
- FTP your scripts and admin programs to new box
- Test application connectivity
- Test data integrity
- Pat yourself on the back!

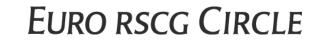

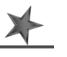

## Lessons Learned

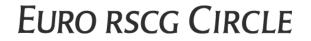

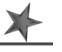

#### Gothcas

- As we used to say in my Tech Support days "RTFM"
- Linux != Solaris there are many annoying little differences in things
  - You will need to install an ftp server
  - Setup authorized\_keys file for ssh access
  - Install your fav utils gzip, gpg
- Exceed works differently on Solaris than on Linux.
  - Linux supports color terminals, so the screen highlights in an irritating way on B/W terminals

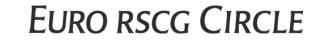

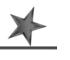

#### Research, research, research

- Have access to Metalink
- Refer to http://support.redhat.com
- Refer to the ASK TOM site: <u>http://asktom.oracle.com/pls/ask/f?p=4950:1</u>
- Relax. Others have done it successfully!!

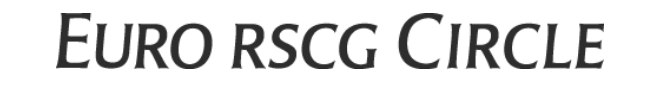

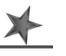

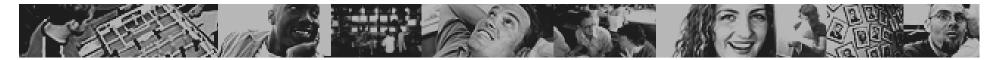

#### EURO RSCG CIRCLE

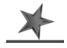

That's a wrap!

Any other questions?

#### Additional Resources

- Presentation on Developing and Deploying on Linux <u>http://www.oracle.com/features/9i/index.html?t1db\_sp</u> <u>endlessdomore.html</u>
- RISC versus Linux <u>http://www.redhat.com/pdf/seminars/RISC-</u> <u>UNIX\_to\_RHL.pdf</u>
- Feel free to consult my personal knowledge base at <u>http://www.conspectech.com/pro\_tips</u> which I am in the process of migrating to <u>http://www.conspectech.ca/tips</u>.
- Red Hat Linux Administrator's Handbook Mohammed J. Kabir. ISBN: 0764547976

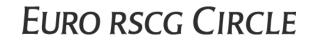

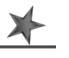